## aeroqual<sup>38</sup>

## **Navigate interface**

Written By: Tanya Taylor

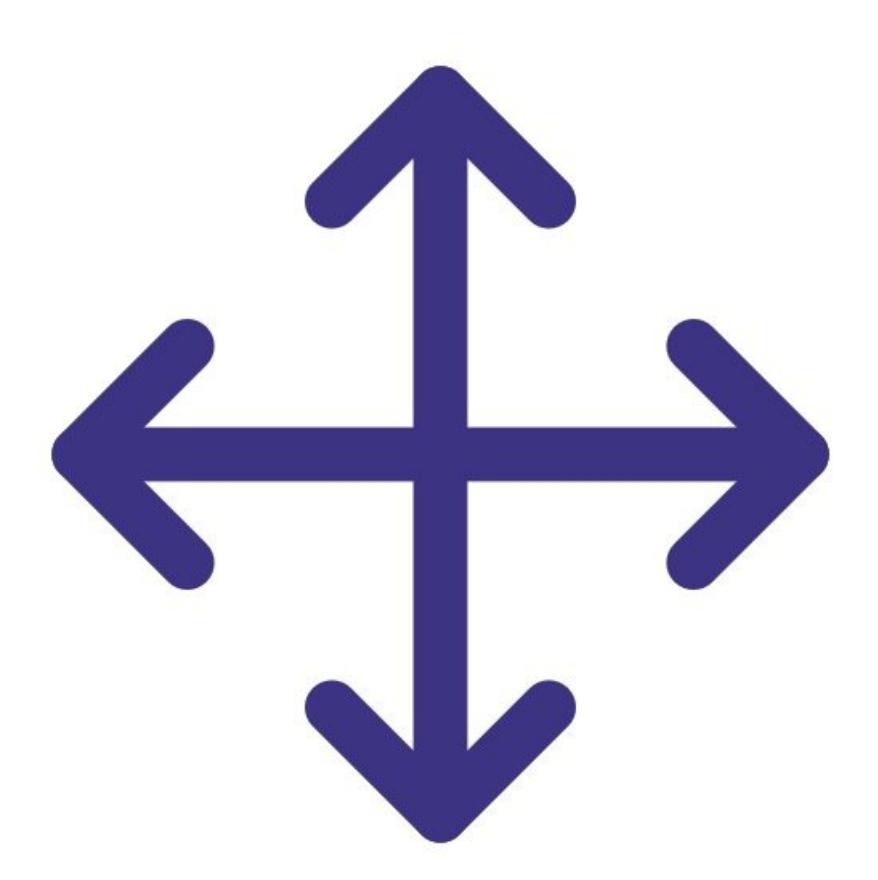

This document was generated on 2022-05-08 04:49:32 PM (MST).

## **Step 1 — Interface buttons**

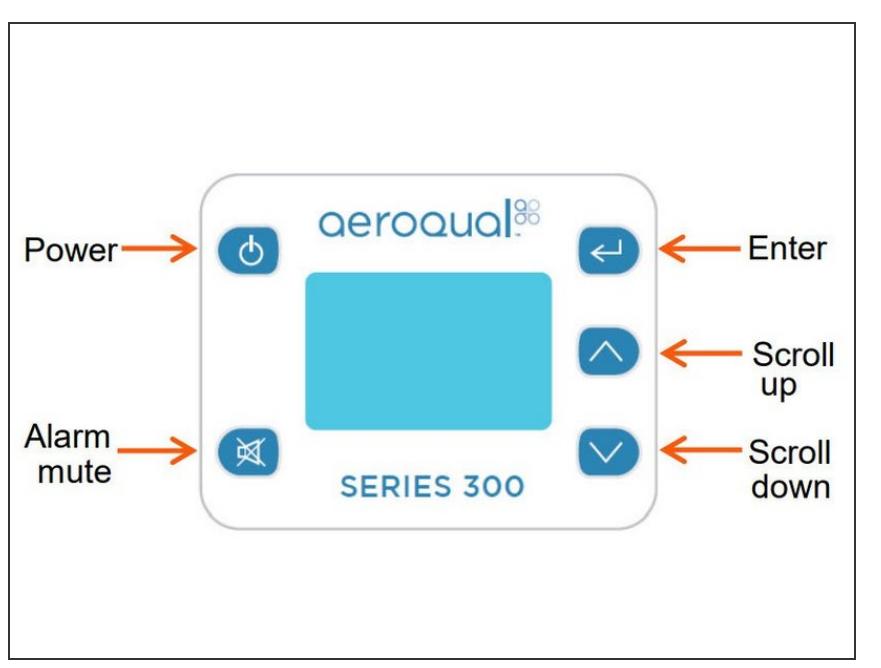

- Use the **ENTER** button to enter the setup menu.  $\bullet$
- Use the **UP/DOWN** buttons to scroll, select options and change values.
- Use the **ENTER** button to confirm the selections and changes.  $\bullet$
- To exit a menu, complete the action for the menu you're in, or scroll to **EXIT** and press **ENTER**.  $\bullet$

## **Step 2 — Menu options**

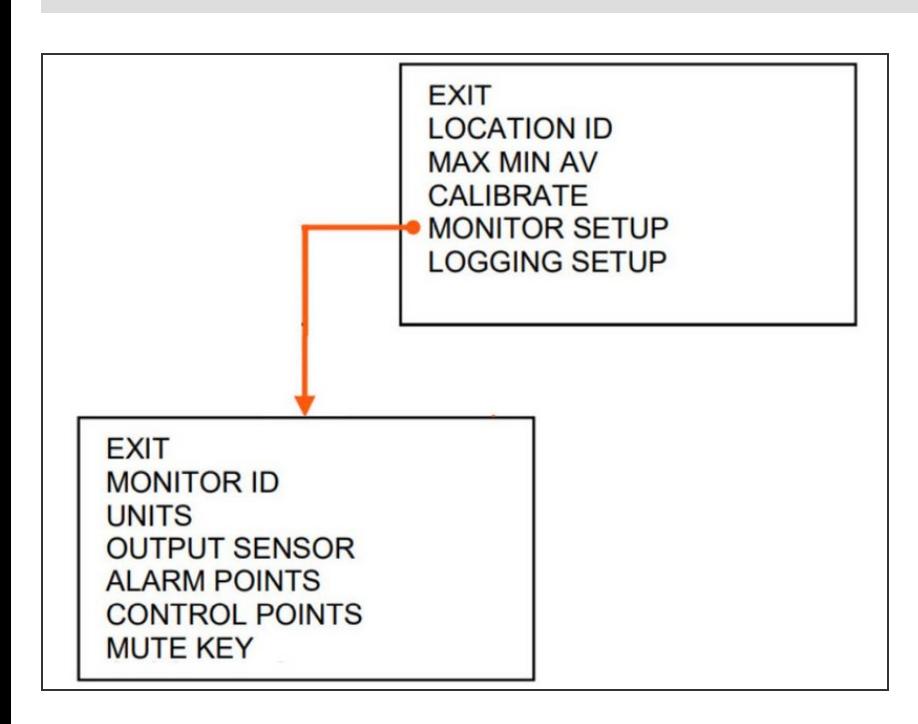

The Series 300 has a main menu and one sub menu from the **MONITOR SETUP** option.  $\bullet$ 

For further support, contact [Technical](https://www.aeroqual.com/support/technical-enquiry) Support.

This document was generated on 2022-05-08 04:49:32 PM (MST).